Philips Digital audio player SA2000

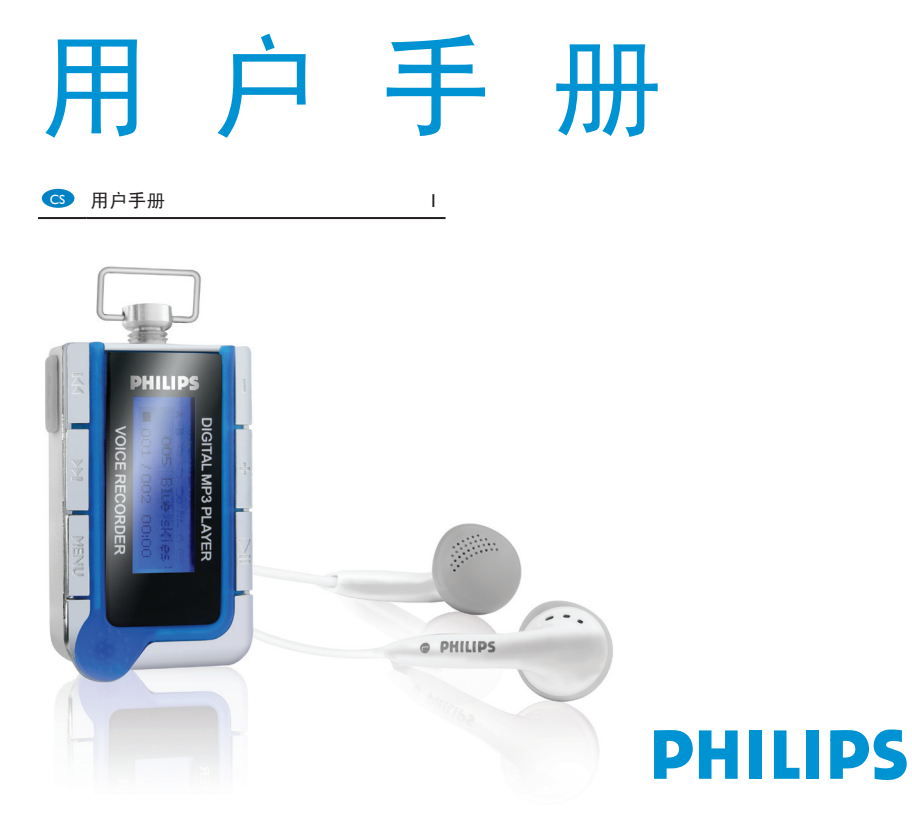

# 如需帮助?

1. 请登陆飞利浦公司支持中心网站: www.philips.com/support 2. 或拨打飞利浦公司在当地的客户服务热线:

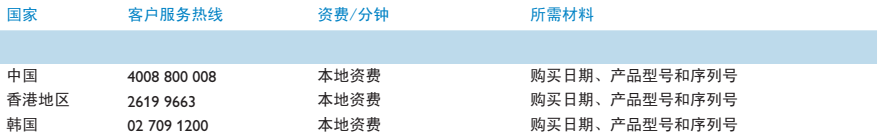

# 日录 <mark>(cs</mark>

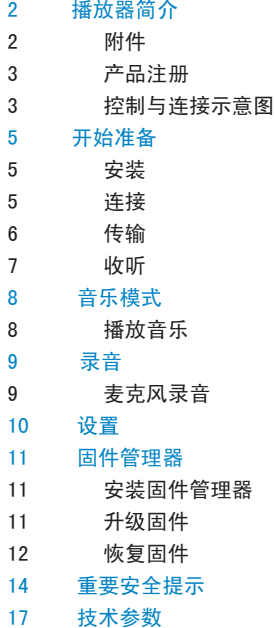

 $\mathsf I$ 

# 播放器简介

欢迎您成为本款播放器的新用户。 您所购的播放器具有以下功能:

- 数码音频播放 -- 支持MP3和WMA格式。 ·
- 语音录制 ━ 提供合成声音录制功能。录制的文件以WAV格式储存。
- A-B片段复读 -- 能使用户在正常重播过程中复读特殊的片段。 ·
- 音效 -- 通过洗择一种音效模式来提高音乐收听效果。 ·
- USB存储器 -- 允许用户把数据储存到播放器中。(内存容量取决与购买的 规格)。

#### 附件

当打开包装箱时,请检查以下所有附件。如果有任何一项损坏或短缺,请立即与播 放器销售商联系。

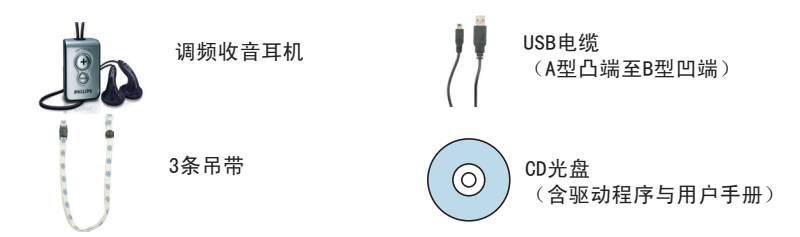

#### 产品注册

我们强烈建议您对所购产品进行注册以获得免费的升级服务。请登陆以下网站 www.philips.com/register 对产品进行注册,以便我们能及时通知您最新的升级信 息。

#### 控制与连接示意图

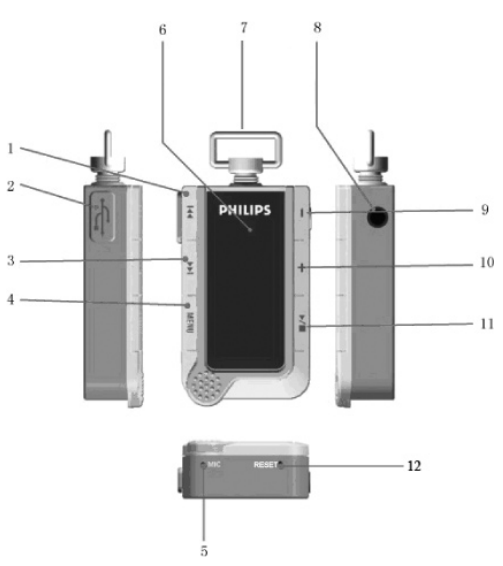

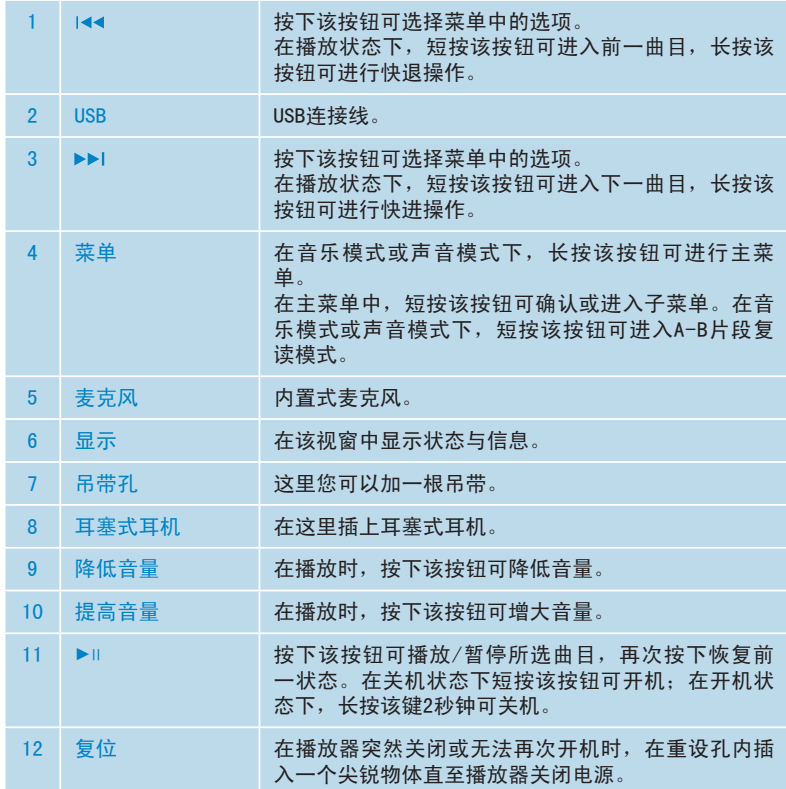

#### 安装

播放器的包装盒内附送了一张CD光盘。将该CD光盘放入计算机的CD-ROM驱动器内, 系统将会自动启动安装程序。请按照屏幕上的提示完成驱动程序的安装。CD光盘中 包含了以下内容:

- 飞利浦固件管理器(Philips Firmware Manager)使用该固件管理器,您 可以对播放器进行升级或恢复。
- 《 用户手册》及《常见问题解答》 ·
- Adobe Acrobat Reader . . . . . . . . . . . . . . . . . . . . Adobe Acrobat Reader是一种免费程序,可以浏览和打印PDF文件。要阅 读播放器的用户手册,你必须先安装Adobe Acrobat Reader。 ·

#### 连接

#### 电池充电

播放器配有可充电池。充电时,应根据以下说明:

- 1. 播放器的顶部提供了一个小型USB端口(B型/凹)。
- 2. 将随机附送的USB连线上的小型USB端(B型/凸)插入播放器端口,同时将 USB另一端插入计算机端口。
- 播放器连接至计算机后立即开始充电。当播放器在充电时,会在显示屏上看到 3. 图标。当充电完成后,会看到 图标。内置式电池充电2小时完成 80%,2.5至3小时完成100%。
- 4. 充电完成后,请安全地断开播放器与计算机的连接。

#### 电池状态

# 满 低

当需要时进行充电。请参考以上图片来了解电池状态。

#### 传输

播放器在Windows Explorer中显示为一个USB海量储存设备。您可以在USB连接状态 下对文件进行管理,并将音乐文件传输至您的播放器中。

- 点击并选中一个或多个需要在播放器与计算机之间进行传输的歌曲。 1.
- 使用拖放功能进行文件传输。 2.

#### 安全移除播放器

在使用计算机完成文件管理以后,应根据下列步骤安全地移除播放器:

- 1. 当USB设备与计算机连接后,任务栏内会出现一个相应的图标。双击该图标显 示安全移除硬件对话框。在对话框内你会发现所有连接到计算机的USB设备。 为了移除播放器,应关闭所有相关程序。选择USB Mass Storage Device并点 击停止按钮。
- 在屏幕上出现停止硬件设备时,请选择USB Mass Storage Device并点击确 2. 定。
- 3. 当出现以"安全移除硬件"的信息时,您便可以安全的移除播放器了。

 $\overline{\mathsf{S}}$ 

#### 收听

#### 开机

在进行操作前,你必须首先打开播放器。开启步骤如下:

- 1. 按下 ►⊩按钮一次。
- 屏幕将显示飞利浦的图标。 2.
- 飞利浦标志出现后,便可开始使用播放器。 3.

#### 关机

播放器开启后,你可以在任何模式下(录音模式除外)关闭它。关闭步骤如下:

- 1. 在任何模式下(录音模式除外),持续 ►∥持续按住2秒左右。
- 2. 屏幕将显示"再见"字样。
- 当屏幕变黑时,播放器被关闭。 3.

#### 菜单导航

播放器提供了一个直观的菜单导航系统,以便您在不同的功能之间进行切换。

- 1. 长按菜单按钮进入主菜单。在主菜单中,按下 144/▶▶ 按钮选择一项功能。
- 2. 在选到需要的功能时停止,按下菜单按钮来选定该功能。
- 出现所选功能的子菜单。 3.

## 音乐模式

#### 播放音乐

播放器支持MP3和WMA格式。根据以下步骤来播放音乐:

- 1. 在主菜单中,按下 按钮选择音乐选项,并按下菜单按钮进入音乐模式。
- 2. 按动 1◀◀/▶▶ 按钮可浏览播放器内的文件。
- 3. 选择一个音乐文件,按下►∥按钮开始播放。

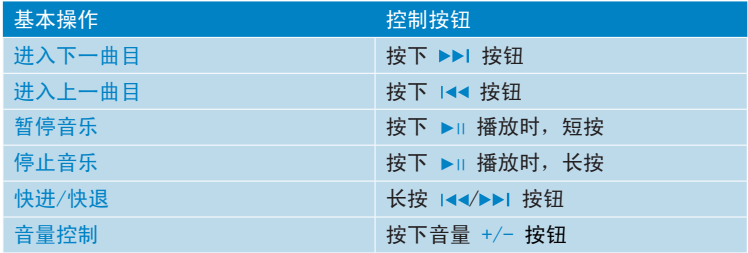

#### A-B片段复读

- 1. 在播放时按下菜单按钮来设定播放的起始点A,液晶显示屏上将显示"A-"。
- 2. 再次按下菜单按钮来设定播放的结束点B,液晶显示屏上将显示"A-B"。播放 器将开始对所选片段进行重复播放。
- 3. 再次按下菜单按钮,退出A-B片段复读模式。
- 注:传输音乐文件时,请参阅"传输音乐文件"章节中的相关内容,以确保所有的 MP3信息被正确导入。

录音

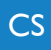

#### 麦克风录音

播放器具有内置式麦克风,您可使用它进行声音录音。

- 1. 按下 144/▶▶ 按钮选择录音选项,按下菜单按钮进入录音模式。
- 播放器随即开始录音。 2.
- 3. 按下 ►∥按钮可暂停录音;按下菜单按钮可退出录音模式,并返回主菜单。播 放器现在完成信息的记录,并可在声音模式下对所录信息进行播放。

#### 语音

- 在主菜单中,按下 ►」按钮选择声音选项,然后按下菜单按钮进入声音模式。 1.
- 液晶显示屏上将显示所有已保存的录音文件。 2.
- 3. 按下 1◀◀/▶▶!按钮选择录音文件,然后按下 ▶Ⅱ 按钮进行收听。
- 4. 如播放器内未保存声音文件,则液晶显示屏上将显示"无文件"。

#### 删除

- 1. 在主菜单中,按下 1◀◀/▶▶| 按钮选择删除选项,然后按下菜单按钮进入删除模 式。
- 2. 按下 1◀◀/▶▶!选择删除音乐,删除录音或退出,然后按菜单确认。
- 3. 按下 1◀◀/▶▶Ⅰ 选择你要删除的文件并且按菜单确认。
- 4. 按下 ▶Ⅱ 确认删除或按<mark>菜单</mark>返回删除模式。

### 设置

使用设置菜单,你可以调整所有选项,使播放器满足你的需要。

- 1. 长按菜单按钮进入主菜单。
- 2. 按下 I◀◀⁄▶▶I按按钮选择设置选项。
- 3. 按下菜单按钮进入设置选项。
- 4. 按下 1◀◀/▶▶!按钮可浏览各选项内容,然后按下菜单按钮确认所选选项。
- 5. 按下 ►⊪按钮退出当前的设置菜单。

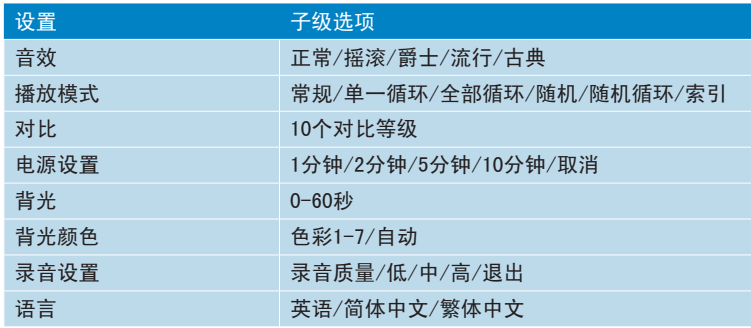

#### 关于

- 1. 选择主菜单中的设置选项,然后按下菜单按钮进入该选项。
- 2. 按下 1◀◀/▶▶!按钮选择关于选项,然后按下菜单按钮进入该选项。
- 3. 您可以通过显示屏阅读设备的相关信息。

您的播放器是通过一个称为固件的内部程序来进行控制的。通过飞利浦固件管理器 (Philips Firmware Manager),您只需进行简单的操作即可对播放器进行升级与 恢复。

#### 安装固件管理器

- 将随机附送的CD光盘插入您计算机的CD-ROM驱动器中。 1.
- 根据屏幕上的提示启动并完成安装。 2.

#### 升级固件

您的播放器是通过一个称为固件的内部程序来进行控制。我们建议您定期登陆 www.philips.com(根据您所购播放器的产品型号查找相应的信息)并进行固件的更 新升级。从主菜单中选项关于功能可查阅播放器当前的固件版本。 升级固件的操作步骤如下:

- 您已经通过CD-ROM驱动器安装了飞利浦固件管理器(Philips Firmware Manager), 则应进入开始菜单, 洗择"飞利浦固件管理器(Philips Firmware Manager)",并选择卸载选项,将其从计算机中移除。 1.
- 从网站上下载更新的飞利浦固件管理器(Philips Firmware Manager)。 2.
- 使用USD连接线将播放器连接到计算机上。 3.
- 4. 从开始/程序菜单中选择"飞利浦固件管理器(

Philips Firmware Manager)"。

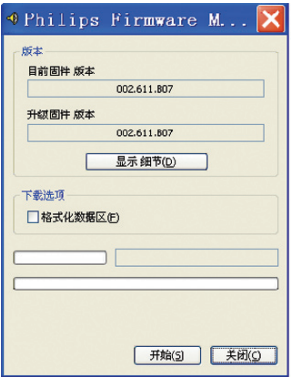

- 当飞利浦固件管理器(Philips Firmware Manager)检测 5. 到您的播放器后,点击"开始"进行固件升级。
- 从计算机上安全移除播放器。 6.

#### 恢复固件

如播放器死机或功能失灵,可首先尝试在重设孔内插入一个尖锐物体直至播放器关 闭电源,以达到对播放器进行重设的目的。如该方法无效,可尝试使用飞利浦固件 管理器(Philips Firmware Manager)对播放器时行恢复:

#### 重要信息!

在恢复过程中,播放器内的所有资料均会被删除,因此在恢复前请先把您的资料备 份。

- 1. 请在您的电脑中按"开始">"程式"> Philips Firmware Manager, 然后 视窗会出现在电脑的屏幕上,并开始执行Philips Firmware Manager。
- 2. 按下►⊪按钮。
- 当播放器通过USB连接到电脑中时,请持续紧按►Ⅱ按钮 3.
- 在您的电脑屏幕上会显示工作进度。当工作已经完成后,才可松开►Ⅱ按钮 4.
- 5. 现在播放器已进入恢复模式,请等待Philips Firmware Manager的视窗出现。
- 点击"开始",更新固件并完成恢复您的播放器。 6.
- 完成更新后,请安全得把播放器从电脑中移除。 7.

### 重要安全提示

#### 一般维护保养

损坏或故障预防:

- 请勿将播放器放置于供暖设备附近或太阳光直射的环境下,以防出现过度 高温。
- 请勿随意扔放播放器或让其它物体跌落于播放器之上。
- 请勿将播放器放入水中。耳机插口或电池槽应当避免进水,以防出现重大 损坏。 ·
- 请勿使用含有酒精、氨、苯或磨蚀性成分的清洁剂对播放器进行清洗,以 防造成损坏。
- 在播放器附近使用手机可能造成一定的信号干扰。
- 请对播放器内的文件进行备份,并保留下载至播放器中的源文件。飞利浦 公司将不对因产品损坏而造成的数据丢失,或数据不可读/不清晰等问题承 担任何责任。

#### 操作及存放温度

- 播放器应当始终在-10至45°C(32至95°F)的温度条件下操作。 ·
- 播放器应当始终在-20至60°C(-4至113°F)的温度条件下存放。 ·
- 在低温条件下,电池寿命可能缩短。

请将播放器的收听音量设置为适度水平。在使用耳机时,音量过大可能对您的听力 造成损害。

重要提示(随机配送的耳机型号):

飞利浦公司仅承诺其音频播放器在使用随机配送的原装耳机时,其最高音量符合相 关主管机构所规定的要求。

如需对耳机进行更换,我们建议您向产品销售商订购由飞利浦公司提供的并与原型 号相同的耳机。

#### 交通安全

在驾驶或骑自行车时请勿佩戴耳机,以免出现交通意外。

#### 版权声明

其它品牌与产品名称是其各自公司或组织所拥有的商标。

未经授权而从互联网下载或从音频光盘上复制任何录音均为违反版权法与国际条例 的行为。

未经授权复制受版权保护的资料(包括计算机程序、文件、广播及录音等)可能对 版权造成侵权并构成违法行为。该设备不应用于这一目的。

#### 废旧品处置

该产品是采用可回收与再利用的高质材料与部件进行设计与制造的。

在处置废旧产品时,应遵守当地相关法规的要求,请勿将其与普通生活垃圾一起处 置。正确处置您的废旧产品将有助于防止对环境保护与人类健康造成负面影响。

#### 改装

未经制造商授权许可,用户无权对产品进行任何改装。

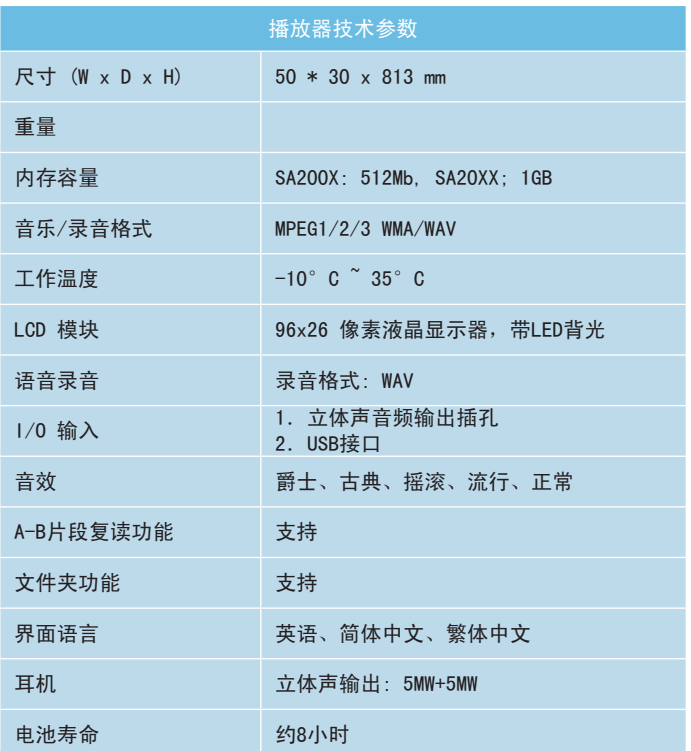

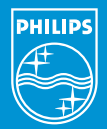

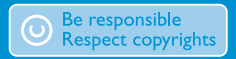

SpeciÞcations are subject to change without notice. Trademarks are the property of Koninkijke Philips Electronics N.V. Or their respective owners 2006 © Koninkijke Philips Electronics N.V. All right reserved.

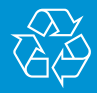

www.philips.com

wk6085